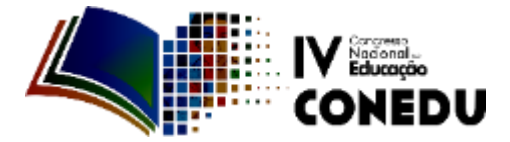

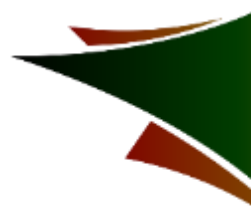

## **USO DE SOFTWARES LIVRES PARA ABORDAR CONCEITOS E EXPERIMENTOS REAIS**

Patricia Carla Perez dos Santos Esteves (1); Claudio Maia Porto (2); Francisco Laudares (3) (*Universidade Federal Rural do Rio de Janeiro*, portal.ufrrj.br)

**Introdução:** A educação tem significativa importância para o crescimento de um país; sem ela não há desenvolvimento de tecnologia nem senso crítico. Dessa forma, a escola é responsável pela formação do cidadão que participará de todas as esferas da sociedade. Assim sendo, a educação deve ser um nicho de investimento para um país que tem como objetivo desenvolver-se. Em vista da grande importância da escola para a formação da sociedade, é muito importante que as metodologias utilizadas aproveitem recursos que diversifiquem o processo de ensino-aprendizagem e possam tornar as aulas lúdicas e curiosas aos educandos. Tendo em vista os diferentes recursos estruturais das escolas públicas no Brasil, o Programa de Iniciação à docência (PIBID) formula propostas a fim de facilitar a conectividade universidade-escola, uma vez que promove um diferencial nos professores em formação, incentivando a pesquisa e o constante desenvolvimento de técnicas para a abordagem de conteúdos. O programa também atua nas escolas da rede pública introduzindo novas técnicas e despertando o interesse dos alunos para o estudo em cada uma das disciplinas. Uma das propostas do PIBID-Física da Universidade Federal Rural do Rio de Janeiro (UFRRJ) é apresentar instrumentos interativos que apresentem os principais fenômenos físicos presentes no cotidiano do aluno, que não dependam de grandes recursos financeiros para serem construídos e que sejam de fácil utilização. É nesse contexto de busca por estratégias e métodos educacionais interativos que os simuladores computacionais podem oferecer uma alternativa bastante interessante, uma vez que podem ser baixados, ou acessados, gratuitamente e possuem uma plataforma interativa. A simulação computacional consiste no uso de técnicas matemáticas em computadores para "imitar" um processo ou operação de experimentação real. Para a realização da simulação, é necessário construir um modelo computacional para assemelhar-se a situação no mundo real que se deseja simular. O resultado da simulação não corresponde inteiramente ao fenômeno real, mas suas aproximações têm grandes vantagens para intuito educacional.

Um dos temas abordados pelo projeto do Pibid-Física é apresentar o conceito de Corrente elétrica através de simulações, pois este conceito físico é um dos motivos frequentes de dificuldade entre os alunos. Assim, propomos a construção de um experimento que aborde esse tema, pois sua aprendizagem requerer mais do que aulas meramente expositivas e memorização de fórmulas.

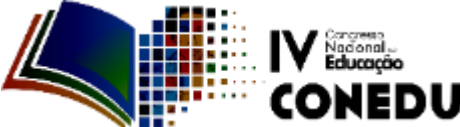

**Metodologia**: Buscamos simuladores que pudessem ser facilmente encontrados e utilizados e que pudessem envolver um circuito real: o circuito de um chuveiro elétrico. Nossa escolha foi orientada pela facilidade com que nos deparamos com esse objeto em nosso cotidiano. Porém, um de nossos desafios era encontrar um software em que os parâmetros de tensão e resistência do circuito simulado

Encontramos o "Eletronic Circuit Simulator", idealizado pelo programador Paul Falstad, que satisfez nossas exigências e pode ser utilizado tanto de maneira on-line quanto off-line*.* Montado o circuito, podemos abri-lo em sala de aula e começar a adicionar as especificações de cada componente, como: a tensão de entrada, sua frequência e o valor de resistor.

constituíssem um dado inicial da simulação a ser inserido pelo usuário.

Dessa forma, encontraremos a corrente e a potência do chuveiro e com esses valores encontrados, os alunos poderão exercitar os conhecimentos de Eletricidade, do ensino médio. Calculando-se o valor da potência, podemos compara-lo com o valor de um chuveiro de determinado fabricante ou mesmo, poderemos calcular o quanto de energia elétrica é consumida por determinado tempo de uso do chuveiro e quanto esse uso refletirá na conta de energia elétrica.

Utilizamos como metodologia explorar todas as ferramentas disponíveis pelo software. Assim, entramos na página do Paul Falstad e escolhemos os componentes de circuito elétrico que utilizaremos. Posicionamos os componentes na tela inicial para que estes fiquem semelhantes à disposição dos componentes de um chuveiro elétrico real. Para confirmarmos a eficiência do simulador medimos os valores das resistências do chuveiro real, figura 1.

## **INVERNO / VERÃO**

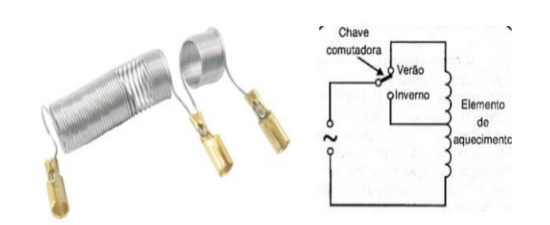

Imagem 1: resistência real e o esquema no simulador *Fonte:<http://goo.gl/bpZTjH>*

Com esses valores, e o valor da diferença de potêncial (DDP) de entrada lida pelo multímetro acoplado ao circuito, chegaremos aos valores de correntes elétricas equivalentes para cada circuito.

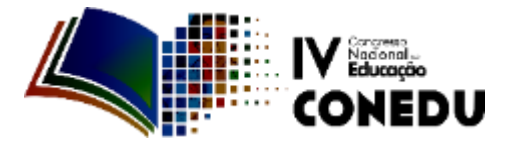

Posteriormente, calculamos os valores das potências equivalentes. Aplicando-se esses valores reais dos resistores no simulador, pudemos encontrar valores máximos de corrente semelhantes a corrente e potência equivalente.

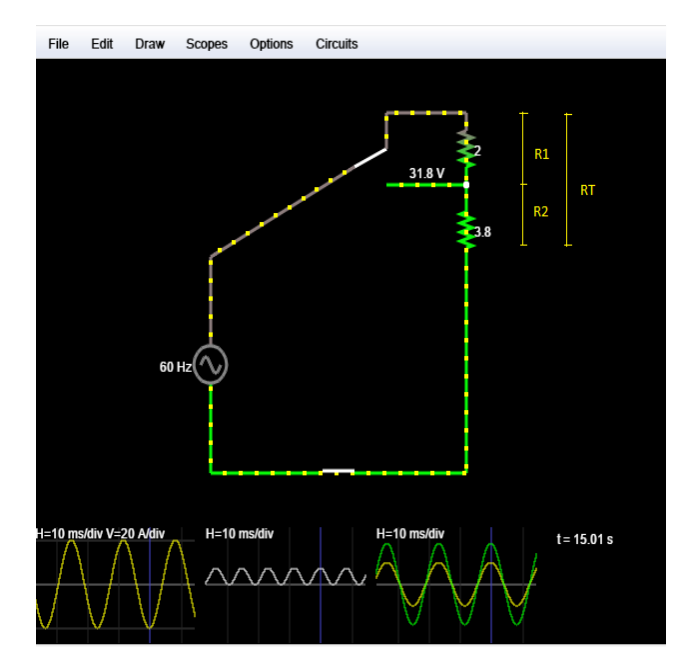

Imagem 2: Parâmetros do experimento real aplicados no simulador *Fonte:<http://www.falstad.com/circuit/>*

**Resultados e Discussões**: a tecnologia está presente no cotidiano dos alunos, por isso utilizar essa ferramenta em sala de aula é importante para contextualizar conceitos, além de diversificar a forma como os conteúdos são associados. Além da construção do experimento, a escolha de um applet gratuito e que funcionasse de forma off-line também norteou o nosso trabalho, visto que até mesmo computadores com internet não fazem parte da realidade de algumas escolas brasileiras. Garantimos também que o applet escolhido possa ser usado para a construção de vários circuitos elétricos que fazem parte do cotidiano dos educandos, não só o do chuveiro elétrico.

Com a simulação do circuito do chuveiro em funcionamento, observamos o gráfico mostrado e os comparamos aos cálculos do consumo (Potência) utilizando os valores obtidos com as medidas da tensão, resistência e corrente elétrica do chuveiro em funcionamento. Esses dados encontram-se descritos na tabela abaixo:

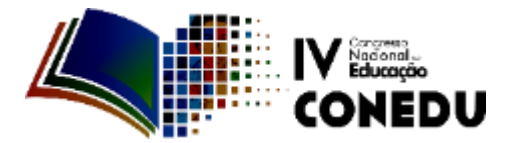

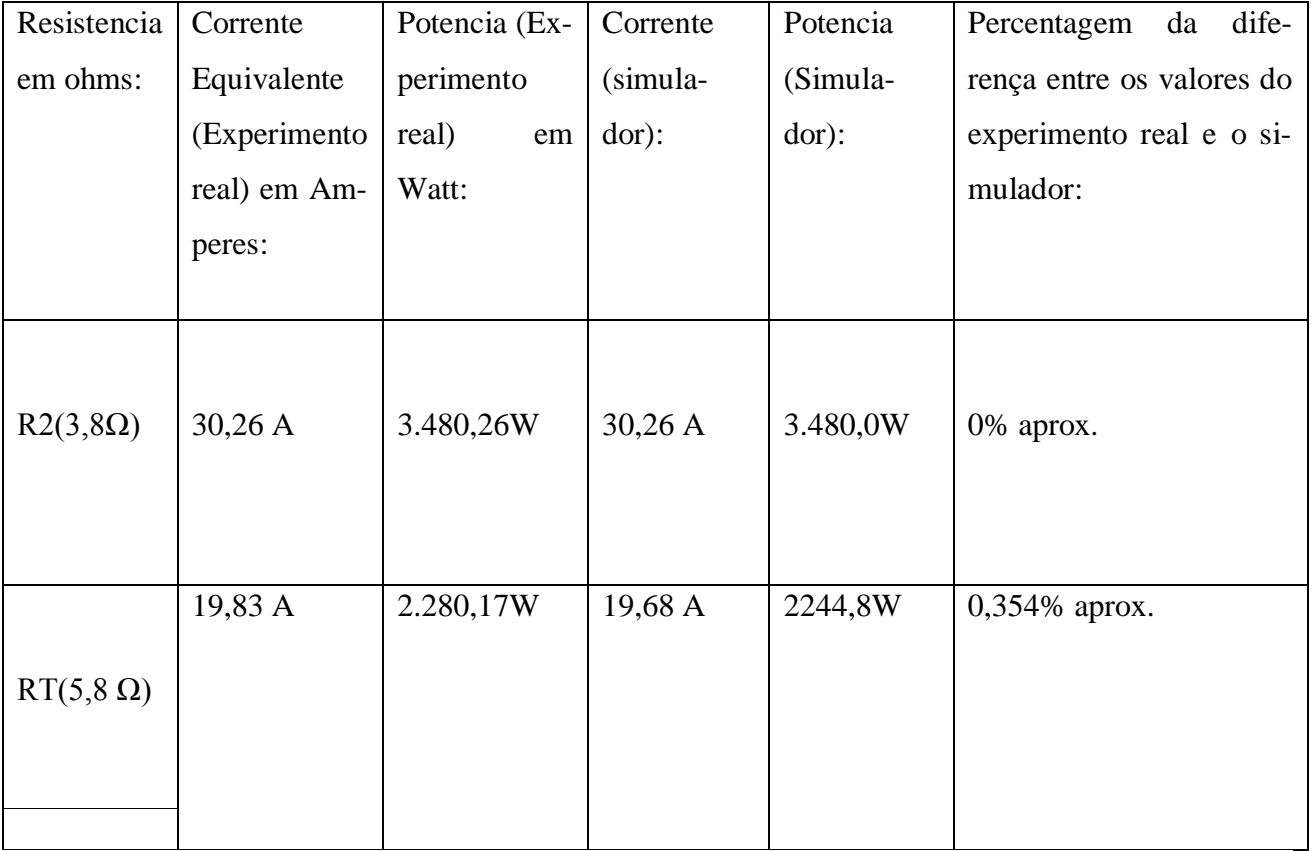

Tabela 1: Valores encontrados no experimento real e aplicados no simulador.

Utilizando as medidas da tabela dos valores de Resistencia, corrente equivalente e potência, pudemos verificar que não há grande discrepância entre os valores reais e simulados.

 Essa opção de circuito especificamente é bastante didática e está presente todos os dias e em quase todas as casas dos brasileiros. Além de incentivar a criatividade dos estudantes, uma vez que a simulação também pode ser construída por eles na escola.

**Conclusões**: Apostar em experimentos concebidos com simulações construídas em programas de código aberto e aplicativos livres em Java é uma proposta de abordagem do conteúdo de Circuitos Elétricos nas as escolas. Uma vez que, há escassez de recursos para a educação, pouco tempo para a capacitação dos professores e promove a inserção de tecnologia nas escolas, esta que encontra-se tão presente em nosso cotidiano. Deste modo, a utilização de um software livre propõe viabilizar a simulação de um chuveiro elétrico, com os elementos mais adequados para associar-se o sistema real do chuveiro como o circuito construído no aplicativo.

## **Referências bibliográficas**:

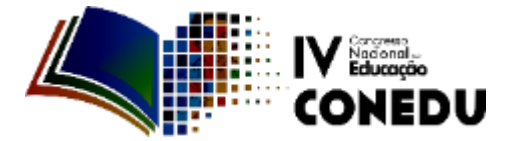

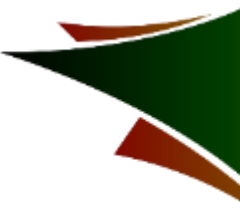

MACÊDO, José Antunes e DICKMAN, Adriana Gomes et al. Simulações Computacionais como ferramentas auxiliares ao ensino de conceitos básicos de eletricidade 2009. Trabalho apresentado ao 18. Simpósio Nacional de Ensino de Física, Vitória, 2009.

DORNELES, P. F. T. ; ARAUJO, I. S. ; VEIT, E. A. Atividades de simulação e modelagem

computacional no auxílio à aprendizagem de conceitos básicos de eletricidade. Parte I: circuitos

elétricos simples. Revista Brasileira de Ensino de Física (São Paulo), v. 28, p. 487-496, 2006.